## **О функциональности учебно-методического интерактивного комплекса кафедры САПР** В.А. Кочуров

## БНТУ, Беларусь г. Минск,

**Общие сведения.** Учебно-методический интерактивный комплекс (УМИК) - это сервер баз знаний, содержащий информационные ресурсы, объединяемые по функционально-структурным признакам. Это могут быть информационные ресурсы отдельного лица, информационные ресурсы подразделения, учебной кафедры или информационные ресурсы, необходимые для учебного процесса по определённому предмету.

УМИК служит инструментом для создания:

• баз знаний (электронных справочников), доступ к которым обеспечивается одновременно как для обычных пользователей, так и для различных приложений WINDOWS;

• сценариев инженерных расчётов в форме баз знаний, сохраняемых в базах данных. Такие расчёты обычно используют большой объём нормативно-справочных данных, представленных в форме разного рода таблиц из различных справочников;

• защищённых от несанкционированного использования веб сайтов учебнометодических материалов с возможностью доступа к ним как посредством Интернет, так и с обеспечением комфортной работы в интерактивном режиме посредством специальной программы-клиента;

• веб страниц без привлечения внешних программно-инструментальных комплексов для веб дизайна и без привлечения программистов-веб дизайнеров. Создавать веб страницы на основе собственных методических материалов может любой преподаватель без специальной подготовки;

• электронных систем контроля и самоконтроля знаний.

Информационными источниками данных для УМИК являются:

• текстовые файлы (в том числе буфер Windows), документы текстовых редакторов (например, Word или Adob Reader), таблицы Excel, и т.д.);

• файлы изображений, чертежей и 3D моделей;

• файлы исходных данных и файлы результатов программных пакетов инженерных расчётов;

• сценарии инженерных расчётов и т.п.

В структурном плане УМИК содержит в своём составе программное ядро - сервер информационно-логических таблиц (СИЛТ), выполненный по технологии программирования COM+. Эта технология программирования предназначена для создания распределённых клиент-серверных приложений и позволяет другим приложениям Windows удалённо использовать функциональность COM+ сервера.

Каждый экземпляр УМИК является одновременно и сервером и клиентом (рис. 1).

Такая особенность позволяет объединять несколько комплексов в сеть и распределять функциональную нагрузку по разным комплексам (рис. 1).

Благодаря вышеперечисленным возможностям УМИК-сервер может выступать в роли строительного блока в создании информационной системы кафедры, факультета или иного структурного подразделения.

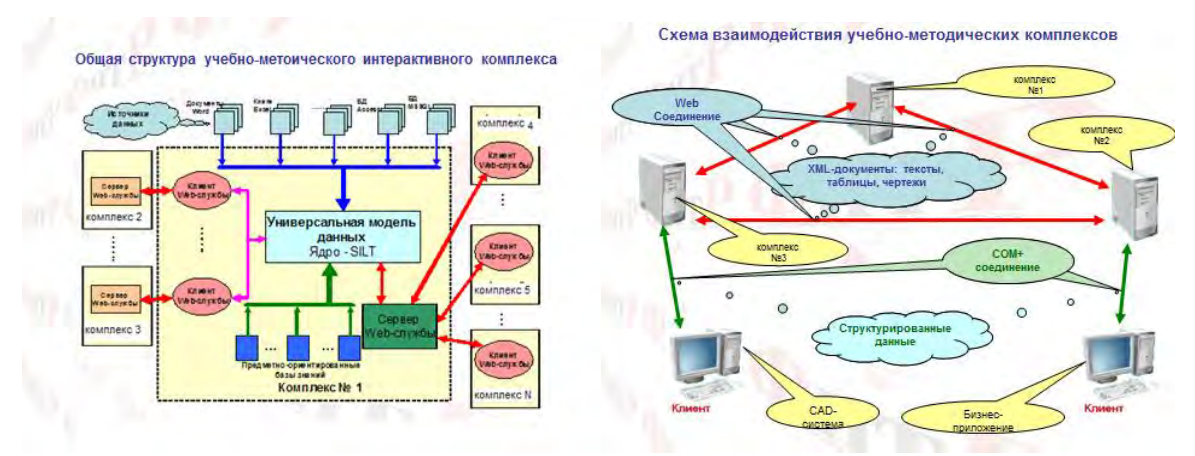

Рисунок 1 - Структура УМИК и технологии взаимодействия комплексов

Cсуществуют две реализации УМИК: УМИК-клиент-сервер и УМИК-клиент.

УМИК-клиент-сервер предоставляет свою функциональность приложениям Windows, поддерживающим технологию COM, и одновременно может выступать в роли клиента по отношению к другим клиент-серверным УМИК. УМИК-клиент не может предоставлять свою функциональность другим приложениям Windows, но может использовать всю функциональность любого доступного по сети УМИК-сервера.

**Базы ресурсов.** Как УМИК-сервер, так и УМИК-клиент может управлять произвольным числом баз ресурсов. База ресурсов представляет собой структурно организованную коллекцию информационных источников, в качестве которых могут выступать: простые текстовые документы, документы WORD/EXEL, рисунки различных форматов, 2D/3D модели CAD систем, исходные тексты программ и исполнимые файлы программ, сценарии в форме скриптов.

Структурная организация обеспечивается тем, что информационные источники представляются в форме, так называемых Информационно-Логических Таблиц (ИЛТ), посредством которых устанавливаются логические связи как между самими источниками, так между отдельными элементами этих источников. Таким образом, база ресурсов представляет собой набор информационно-логических таблиц (ИЛТ), которые могут быть связаны между собой иерархическими отношениями, т.е. одна ИЛТ может вкладываться в ячейку другой ИЛТ.

База ресурсов размещается в контейнере, в качестве которого выступает реляционная база данных со специальной фиксированной моделью данных. Все базы данных, представляющие базы ресурсов, имеют одинаковые физические модели данных, что позволяет создавать их автоматически. При этом пользователь не обязан знать структуру создаваемой базы данных, с которой он будет работать в дальнейшем.

**Управление доступом.** Управление доступом к УМИК-серверам и базам ресурсов осуществляется следующим образом. Каждому УМИК, с которым данный комплекс должен поддерживать связь, администратор присваивает неформальное имя, как например, "УМИК 1". Этому имени соответствует определённое имя COM+ класса. Эти сведения заносятся в системную базу данных. Следует отметить, что каждый УМИК может иметь доступ не только к своим ресурсам, но к разрешённым для него ресурсам, расположенных на других комплексах.

Редактирование списка доступных серверов может выполнять только администратор.

Каждый пользователь имеет учётное имя и пароль, который он может выбрать сам, а категория доступа (роль) определяется администратором или (для студента) тьютором или преподавателем.

Все пользователи разбиты на пять категорий доступа:

главный администратор;

- администратор;
- тьютор;
- ассистент;
- студент.

Добавление нового пользователя осуществляется посредством следующего сценария:

- сделать клик в произвольном месте таблицы пользователей;
- сделать клик на кнопке "Добавить". Откроется форма для ввода учетной записи (логин) и пароля;
- после ввода этих сведений и закрытия формы откроется окно для ввода комментария. После закрытия этого окна строка с новым пользователем будет добавлена в таблицу пользователей;
- теперь можно отредактировать категорию доступа для введённого пользователя.

*Замечание. В качестве учётного имени часто удобно использовать номер учебной группы для создания группового пользователя.* 

Управление доступом к базам ресурсов со стороны различных категорий пользователей осуществляется посредством следующего сценария:

- открывается таблица пользователей данного УМИК, кликом на кнопке "Пользователи";
- делается клик на строке конкретного пользователя;
- делается клик на кнопке "Разрешения", в результате открывается список всех баз ресурсов, находящихся под управлением данного комплекса.
- для каждой базы ресурсов, к которой данному пользователю разрешён доступ, следует поставить латинскую букву "T" (первая буква слова TRUE) в столбце "Enable";
- закрыть форму;
- сделать клик на кнопке "Выход" и подтвердить "Сохранить изменения".

**Визуальный интерфейс УМИК.** Визуальный интерфейс УМИК базируется на Информационно-Логических Таблицах (ИЛТ), в которых любая ячейка может содержать число, короткую символьную строку, текст произвольного размера, произвольный двоичный файл. При всей популярности создания документов в формате WORD или HTML следует обратить внимание на существенный недостаток, присущих этим форматам - невозможность более плотного предоставления информации, особенно при большом числе графических изображений. При этом навязчивое применение гиперссылок разрушает целостность восприятия изучаемого материала. Также следует обратить внимание, что в Веб-дизайне очень широко, если не повсеместно, используют табличный способ предоставления материала. Для пояснения сказанного рассмотрим нижеследующий пример (рис. 2). Документ, оглавление которого приведено на этом рисунке, содержит 18 страниц текста и шесть рисунков. И этот же документ, представленный в виде ИЛТ-модели, в интерфейсе комплекса размещается в пределах одного экрана, причём навигация по документу более удобна.

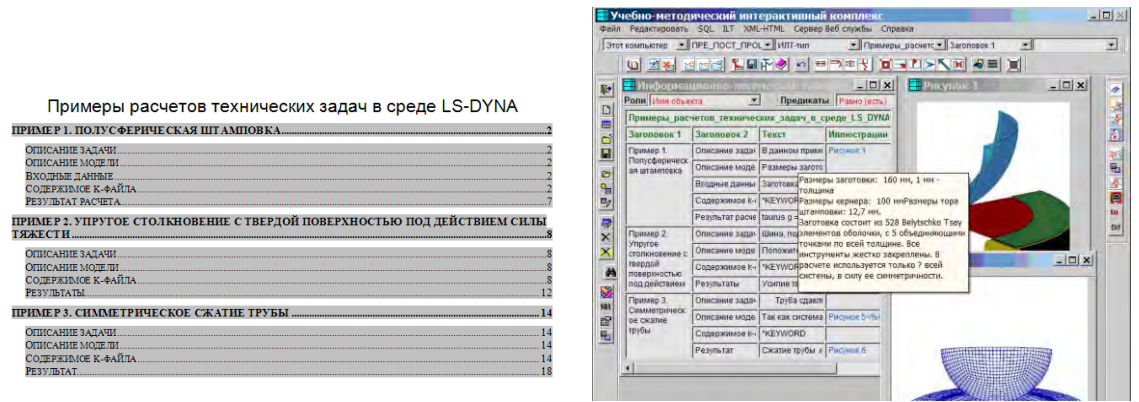

Рисунок 2 - Представление больших документов в интерфейсе УМИК

Ячейка, содержимое которой подлежит подробному изучению или редактированию, может быть вынесена на свободное поле, причём можно выносить несколько ячеек для сравнительного анализа, содержащейся в них информации. Учитывая то обстоятельство, что форма может иметь размер 9999х9999, можно построить необходимое число окон для сравнительного изучения частей учебного материала, нахоляшихся в его различных и отдалённых друг от друга местах.

Второй способ работы с текстовым информационным ресурсом, помещённым в ячейку, - вызов встроенного текстового редактора.

Одним из способов создания ИЛТ служит импорт обычных таблиц из документов WORD. Для управления этим процессом непосредственно из УМИК следует сделать щелчок на кнопке "Открыть документ Word". Откроется стандартное диалоговое окно "Open", в котором нужно указать путь к файлу с документом Word. Выбранный файл автоматически загружается в MS Word, куда также загружается специальная программа (приложение Word). Поскольку большая часть источников информации находится на бумажных носителях, то началом процесса занесения таблиц в УМИК может быть процесс сканирования текстовых документов на бумажных носителях последующим распознаванием. Результирующий файл заносится в редактор Word, после чего запускается программа структурного распознавания, являющаяся частью УМИК и содержимое ячеек таблицы, переносится в специальном формате и базу ресурсов комплекса.

Исходные материалы создаются или загружаются и сохраняются в базах ресурсов в формате первоисточников и все последующие действия над ними не нарушают этих форматов. Веб страницы генерируются автоматически и существуют только в период их просмотра в окне браузера. Однако для надлежащего отображения текстовых и иллюстративных материалов в окне браузера, они должны быть соответствующим образом отформатированы, т.е. представлены в виде HTML-документа.

Распространённая практика послелних лет в создании линамических Веб страниц предполагает использование ASP, ASP или PHP форматов, которые создаются в специальных программных системах визуального веб-дизайна. Процесс создания таких страниц достаточно трудоёмок и, что самое главное, - требует от преподавателей и консультантов специальных знаний по веб-дизайну или постоянного привлечения программистов веб-дизайнеров.

Учитывая тот факт, что учебно-методические материалы в форме электронного контента должны постоянно развиваться и обновляться самими преподавателями или консультантами без посредников, в состав УМИК была введена специальная форматирования функциональность **HTML** исходных материалов.  $\overline{M}$ создания законченных Веб страниц. УМИК содержит встроенный HTML редактор для подготовки Веб страниц на основе ИЛТ моделей электронного контента (рис. 3).

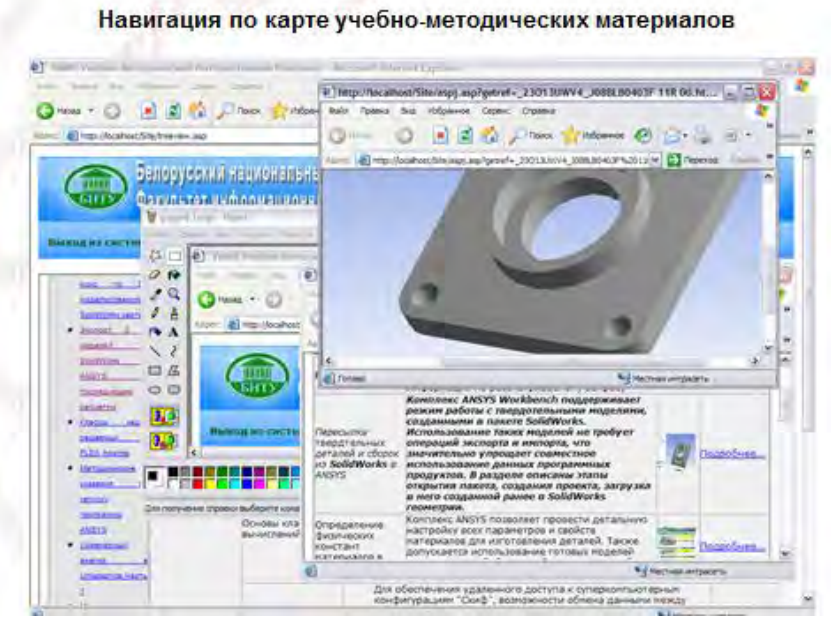

Рисунок 3 - HTML страницы, созданные в HTML-редакторе УМИК.

**Вычислительная среда УМИК** служит для интерактивного создания и выполнения сценариев вычислений с использованием *автоматического доступа* к справочным (не реляционным) таблицам, содержащим данные, используемые в качестве аргументов. Например, в этой среде может быть выполнен кинематический расчёт редуктора.

**Создание веб приложений посредством УМИК.** УМИК содержит начальную страницу сайта, причём, если сайт выполнен на платформе Active Server Page (ASP), то начальная страница представлена файлом Default.asp. Если сайт выполнен на платформе ASP.NET, то начальная страница представляется файлом Default.aspx. Для развёртывания сайта следует настроить виртуальный каталог веб сервера IIS на папку с начальной страницей сайта Default.asp или Default.asp (рис. 4.).

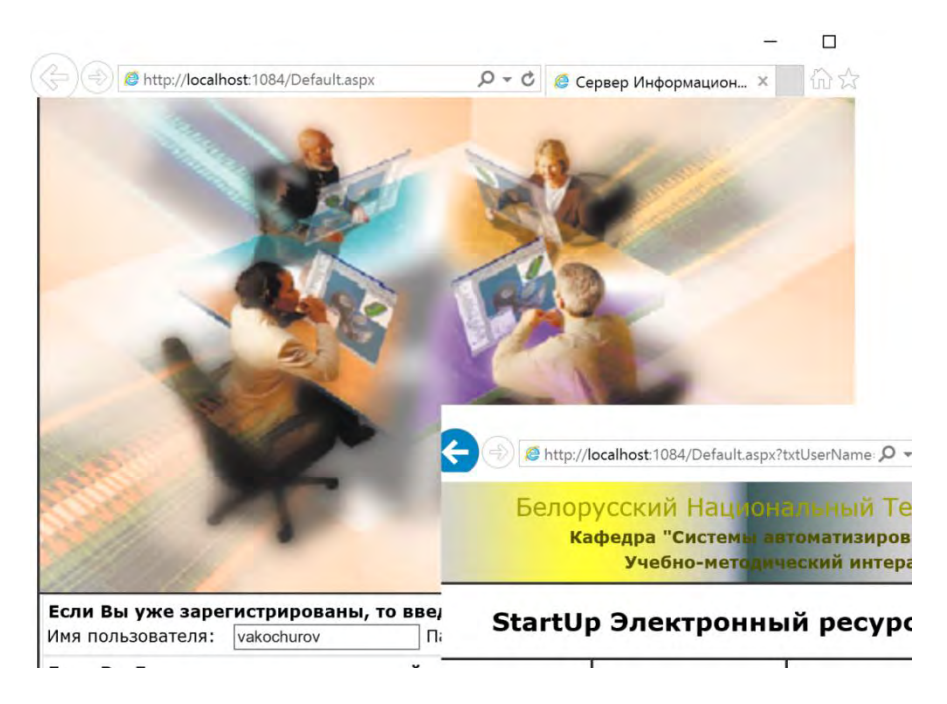

Рисунок 4 – Веб сайт на базе УМИК